# **Release Notes for Cisco AnyConnect VPN Client, Release 2.4**

#### **Published: October 14, 2009**

#### **OL-20842-02**

This document includes the following sections:

- **•** [Introduction](#page-0-0)
- **•** [New Supported Platforms](#page-1-1)
- **•** [New Feature Overviews](#page-1-0)
- **•** [New Guidelines](#page-6-0)
- **•** [System Requirements](#page-8-0)
- **•** [Caveats](#page-12-0)
- **•** [Notices/Licensing](#page-14-0)
- **•** [Related Documentation](#page-14-1)

# <span id="page-0-0"></span>**Introduction**

The Cisco AnyConnect VPN Client provides remote users with secure VPN connections to the Cisco ASA 5500 Series Adaptive Security Appliance using the Secure Socket Layer (SSL) protocol and the Datagram TLS (DTLS) protocol.

AnyConnect provides remote end users with the benefits of a Cisco SSL VPN client, and supports applications and functions unavailable to a clientless, browser-based SSL VPN connection. It runs on Microsoft Windows, Windows Mobile, Linux, and Mac OS X, and supports connections to IPv6 resources over an IPv4 network tunnel. You can upload the client to the security appliance to automatically download to remote users when they log in, or you can download and install it on the endpoint. You can configure the security appliance to uninstall AnyConnect from the endpoint after the connection terminates, or it can remain on the remote PC for future SSL VPN connections.

In addition to the Cisco Adaptive Security Appliance 5500 Series, Cisco IOS supports AnyConnect. For more information, see the Cisco IOS SSL VPN Data Sheet.

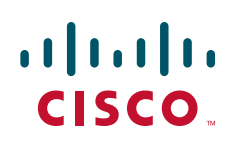

## <span id="page-1-1"></span>**New Supported Platforms**

AnyConnect Client 2.4 runs on the following new platforms:

- Microsoft Windows 7 (32-bit and 64-bit). See "[System Requirements.](#page-8-0)"
- **•** Mac OS X 10.6 and 10.6.1 (both 32-bit and 64-bit).

# <span id="page-1-0"></span>**New Feature Overviews**

The following sections describe the new features in Release 2.4:

- **•** [Split DNS Fallback](#page-1-2)
- **•** [Trusted Network Detection](#page-2-0)
- **•** [Simple Certificate Enrollment Protocol \(SCEP\)](#page-2-1)
- **•** [Prompting Users to Select Authentication Certificate](#page-3-0)
- **•** [Scripting](#page-3-1)
- **•** [Proxy Support Enhancement](#page-4-1)
- **•** [CSD Integration](#page-4-0)
- **[PEM File Certificate Store](#page-5-1)**
- **•** [FIPS and Additional Security in the New AnyConnect Local Policy](#page-5-0)

### <span id="page-1-2"></span>**Split DNS Fallback**

If the group policy on the security appliance specifies the names of the domains to be tunneled, AnyConnect tunnels only DNS queries that match those domains. It refuses all other DNS queries. The DNS resolver receives the refusal from the client and retries, this time using the public interface instead of AnyConnect.

This feature requires that you:

- **•** Configure at least one DNS server
- **•** Enable split-tunneling

To use this feature, establish an ASDM connection to the security appliance, choose Configuration > Remote Access VPN > Network (Client) Access > Group Policies> Add or Edit > Advanced > Split Tunneling, and enter the names of the domains to be tunneled into the DNS Names text box.

### <span id="page-2-0"></span>**Trusted Network Detection**

Trusted Network Detection (TND) gives you the ability to have AnyConnect automatically disconnect a VPN connection when the user is inside the corporate network (the *trusted* network) and start the VPN connection when the user is outside the corporate network (the *untrusted* network). This feature encourages greater security awareness by initiating a VPN connection when the user is outside the trusted network.

AnyConnect supports TND on Windows XP and later, and Mac OS X.

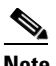

**Note** If you enable TND with Start Before Logon (SBL), and the user moves into the trusted network, the SBL window displayed on the remote computer automatically closes.

Multiple profiles on a user computer may present problems if the user alternates connecting to a security appliance that has TND enabled and to one that does not. If the user has connected to a TND-enabled security appliance in the past, that user has received a TND-enabled profile. If the user reboots the computer when out of the trusted network, the GUI of the TND-enabled client displays and attempts to connect to the security appliance it was last connected to, which could be the one that does not have TND enabled. If the client connects to the TND-enabled security appliance, and the user wishes to connect to the non-TND security appliance, the user must manually disconnect and then connect to the non-TND security appliance. Please consider these problems before enabling TND when the user may be connecting to security appliances with and without TND.

The following workarounds will help you prevent this problem:

- **•** Enable TND in the client profiles loaded on *all* your security appliances on your corporate network.
- **•** Create *one profile* listing all your security appliances in the host entry section, and load that profile on *all* your security appliances.
- If users do not need to have multiple, different profiles, use the same profiles name for the profiles on *all* your security appliances. The security appliance overrides the existing profile.

**Note** If you enable both TND and FIPS, the AnyConnect GUI Statistics Details window reports FIPS is disabled until the client makes a VPN connection (CSCtc52130).

For a complete description with instructions, go to [Configuring AnyConnect Client Features](http://www.cisco.com/en/US/docs/security/vpn_client/anyconnect/anyconnect24/administration/guide/ac03features.html) in the *Cisco AnyConnect VPN Client Administrator Guide, Release 2.4*.

### <span id="page-2-1"></span>**Simple Certificate Enrollment Protocol (SCEP)**

The AnyConnect 2.4 standalone client can employ the Simple Certificate Enrollment Protocol (SCEP) to provision and renew a certificate used for client authentication. The goal of SCEP is to support the secure issuance of certificates to network devices in a scalable manner, using existing technology whenever possible.

In our implementation of SCEP, AnyConnect sends a certificate request and the certificate authority (CA) automatically accepts or denies the request. (The SCEP protocol also allows for a method where the client requests a certificate and then polls the CA until it receives an accept or deny response. The polling method is not implemented in this release.)

AnyConnect users have one task associated with this feature. If the user profile is configured to have users request a certificate manually, users see a button in the AnyConnect GUI labeled **Get Certificate**  or **Enroll.** AnyConnect users do not need to know, and will not know, what method AnyConnect uses to retrieve the certificate.

AnyConnect administers configure the use of SCEP requests in the user profile. For a complete description with instructions, go to [Configuring AnyConnect Client Features](http://www.cisco.com/en/US/docs/security/vpn_client/anyconnect/anyconnect24/administration/guide/ac03features.html) in the *Cisco AnyConnect VPN Client Administrator Guide, Release 2.4*.

### <span id="page-3-0"></span>**Prompting Users to Select Authentication Certificate**

In previous releases, when users authenticated their AnyConnect session using a certificate, AnyConnect provided the matching certificate without involving the user. Starting in this release, AnyConnect can be configured to present users with a list of valid certificates and allow them to choose the certificate with which they want to authenticate their session.

This enhancement is implemented in AnyConnect by configuring the <AutomaticCertSelection> element in the client profile.

This enhancement is available only for the non-mobile Windows operating systems that AnyConnect supports.

For a complete description with instructions, go to [Configuring AnyConnect Client Features](http://www.cisco.com/en/US/docs/security/vpn_client/anyconnect/anyconnect24/administration/guide/ac03features.html) in the *Cisco AnyConnect VPN Client Administrator Guide, Release 2.4*.

### <span id="page-3-1"></span>**Scripting**

AnyConnect Release 2.4 lets you download and run scripts when the following events occur:

- **•** Upon the establishment of a new AnyConnect client VPN session with the security appliance. We refer to a script triggered by this event as an *OnConnect* script because it requires this filename prefix.
- Upon the tear-down of an AnyConnect client VPN session with the security appliance. We refer to a script triggered by this event as an *OnDisconnect* script because it requires this filename prefix.

Thus, the establishment of a new AnyConnect VPN session initiated by Trusted Network Detection triggers the OnConnect script (assuming the requirements are satisfied to run the script). The reconnection of a persistent AnyConnect VPN session after a network disruption does not trigger the OnConnect script.

We assume you know how to write scripts and run them from the command line of the targeted endpoint to test them.

**Note** The AnyConnect software download site provides some example scripts; if you examine them, please remember that they are only examples, they may not satisfy the local computer requirements for running them, and are unlikely to be usable without customizing them for your network and user needs. Cisco does not support example scripts or customer-written scripts.

Requirements and limitations apply. For a complete description with instructions, go to [Configuring](http://www.cisco.com/en/US/docs/security/vpn_client/anyconnect/anyconnect24/administration/guide/ac03features.html)  [AnyConnect Client Features](http://www.cisco.com/en/US/docs/security/vpn_client/anyconnect/anyconnect24/administration/guide/ac03features.html) in the *Cisco AnyConnect VPN Client Administrator Guide, Release 2.4*.

### <span id="page-4-1"></span>**Proxy Support Enhancement**

The proxy support enhancement features the following components new to AnyConnect Release 2.4.

### **Mac/Safari Private Proxy**

AnyConnect downloads the proxy settings configured in the group policy to the Safari browser after the tunnel is established. The settings return to their original state after the VPN session ends.

To access the proxy settings, establish an ASDM session with the security appliance and choose Configuration > Remote Access VPN > Network (Client) Access > Group Policies > Add or Edit > Advanced > IE Browser Proxy. Except for the "Do not use proxy" parameter, the proxy service configured in this window now applies to both Internet Explorer and Safari. The Do not use proxy parameter, if enabled, applies only to Internet Explorer.

### **Internet Explorer Connections Tab Lockdown**

Under certain conditions, AnyConnect hides the Internet Explorer Tools > Internet Options > Connections tab. When exposed, this tab lets the user set proxy information. Hiding this tab prevents the user from intentionally or unintentionally circumventing the tunnel. The tab lockdown is reversed on disconnect, and it is superseded by any administrator-defined policies regarding that tab. The conditions under which this lockdown occurs are either of the following:

- **•** The security appliance configuration specifies a private-side proxy.
- **•** AnyConnect uses a public-side proxy defined by Internet Explorer to establish the tunnel. In this case, the split tunneling policy on the security appliance must be set to Tunnel All Networks.

### **Proxy Auto-Configuration File Generation for Clientless Support**

Some versions of the security appliance require extra AnyConnect configuration to continue to allow clientless portal access through a proxy server after establishing an AnyConnect session. AnyConnect now uses a proxy auto-configuration (PAC) file to modify the client-side proxy settings to let this occur. AnyConnect generates this file only if the ASA does not specify private-side proxy settings.

### <span id="page-4-0"></span>**CSD Integration**

AnyConnect 2.4 is more tightly integrated with Cisco Secure Desktop (CSD) beginning with CSD 3.5. With this enhancement, the user prompts are displayed as soon as the pre-login scan completes. Typically, this is faster than waiting for the entire hostscan process to run its course. If your site uses AnyConnect 2.4 with CSD 3.4 or earlier, or if your site uses AnyConnect 2.3 with CSD 3.5, you will not receive the benefits of this integration.

CSD 3.5 is backwards-compatible with earlier versions of AnyConnect and AnyConnect 2.4 is backwards-compatible with earlier versions of CSD. If an AnyConnect user is configured to use CSD, AnyConnect 2.4 will deploy the version of CSD installed on the ASA, even if a later version of CSD is already installed on the host.

AnyConnect 2.4 will display and log descriptive posture assessment messages and installation messages passed to it from CSD 3.5. Other than these messages, AnyConnect users will have no interaction with this enhancement in 2.4.

### <span id="page-5-1"></span>**PEM File Certificate Store**

AnyConnect supports certificate authentication using a file store. Instead of relying on browsers to verify and sign certificates, the client reads Privacy Enhanced Mail (PEM) format certificate files from the file system on the remote computer, and verifies and signs them.

AnyConnect supports the PEM file certificate store for all Linux and Mac OS X platforms currently supported by the client.

Requirements and limitations apply. For a complete description with instructions, go to [Configuring](http://www.cisco.com/en/US/docs/security/vpn_client/anyconnect/anyconnect24/administration/guide/ac03features.html)  [AnyConnect Client Features](http://www.cisco.com/en/US/docs/security/vpn_client/anyconnect/anyconnect24/administration/guide/ac03features.html) in the *Cisco AnyConnect VPN Client Administrator Guide, Release 2.4*.

### <span id="page-5-0"></span>**FIPS and Additional Security in the New AnyConnect Local Policy**

The AnyConnect Local Policy specifies additional security parameters for the AnyConnect VPN client, including operating in a mode compliant with Level 1 of the Federal Information Processing Standard (FIPS), 140-2, a U.S. government standard for specific security requirements for cryptographic modules. The FIPS 140-2 standard applies to all federal agencies that use cryptographic-based security systems to protect sensitive information in computer and telecommunication systems.

Other parameters in the AnyConnect Local Policy increase security by forbidding remote updates to prevent Man-in-the-Middle attacks and by preventing non-administrator or non-root users from modifying client settings.

AnyConnect Local Policy parameters reside in an XML file called *AnyConnectLocalPolicy.xml*. This file is not deployed by the security appliance. You must deploy this file using corporate software deployment systems or change the file manually on a user computer.

For Windows, we provide a Microsoft Transform (MST) file that you can apply to the standard MST installation file to enable FIPS. The MST does not change other AnyConnect Local Policy parameters. You can also use our Enable FIPS tool, a command line tool that can only be run on Windows using administrator privileges or as a root user for Linux and Mac.

Alternatively, you can obtain a copy of the AnyConnect Local Policy file from a client installation, manually edit the parameters, and deploy it to user computers. For Mac OS X and Linux, you can only use our Enable FIPS tool.

Requirements and limitations apply. For a complete description with instructions, go to [Configuring](http://www.cisco.com/en/US/docs/security/vpn_client/anyconnect/anyconnect24/administration/guide/ac03features.html)  [AnyConnect Client Features](http://www.cisco.com/en/US/docs/security/vpn_client/anyconnect/anyconnect24/administration/guide/ac03features.html) in the *Cisco AnyConnect VPN Client Administrator Guide, Release 2.4*.

### **Licensing Requirements for the FIPS-Compliant VPN Client**

The FIPS-compliant AnyConnect VPN client is licensed based on the ASA 5500 Series Adaptive Security Appliance model. Each security appliance model requires a different license. The license does not affect the number of allowed concurrent VPN sessions.

When you purchase the FIPS license, you receive the license and instructions on enabling FIPS, including how to download and use our Enable FIPS tool or our MST file that enables FIPS.

[Table 1](#page-6-1) shows the Product numbers (also called SKUs) of the licenses for each security appliance model:

<span id="page-6-1"></span>

| <b>Product Number</b><br>(also called SKU) | <b>Security Appliance Model</b> | <b>Description</b>                       |
|--------------------------------------------|---------------------------------|------------------------------------------|
| $ASA-FPS-CL-5510=$                         | ASA 5510                        | <b>FIPS-compliant VPN Client License</b> |
| $ASA-FPS-CL-5520=$                         | ASA 5520                        | FIPS-compliant VPN Client License        |
| $ASA-FPS-CL-5540=$                         | ASA 5540                        | <b>FIPS-compliant VPN Client License</b> |
| $ASA-FPS-CL-5580=$                         | ASA 5580                        | <b>FIPS-compliant VPN Client License</b> |
| $ASA-FPS-CL-5505=$                         | ASA 5505                        | FIPS-compliant VPN Client License        |
| $ASA-FPS-CL-5550=$                         | ASA 5550                        | <b>FIPS-compliant VPN Client License</b> |

*Table 1 FIPS License Product Numbers for each Security Appliance*

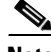

**Note** Each new security appliance model purchased after August 31st, 2009 requires a FIPS-compliant VPN client license. Cisco customers with current SMARTnet contracts who purchased an ASA 5500 Series Adaptive Security Appliance before August 31st, 2009 are not required to purchase a license for these specific appliances and may contact the Cisco federal account team for information on upgrade rights for the FIPS-compliant VPN client.

# <span id="page-6-0"></span>**New Guidelines**

The following guidelines are new for Release 2.4. For previously documented guidelines that pertain to Release 2.4, go to the *Cisco AnyConnect VPN Client Administrator Guide, Release 2.4*.

## **Changes to OSs Supported**

AnyConnect 2.4 now supports Microsoft Windows 7 (32-bit and 64-bit), and Mac OS X 10.6 and 10.6.1 (both 32-bit and 64-bit). AnyConnect 2.4 no longer supports Microsoft Windows 2000 and Mac OS X 10.4, although it may work with these OSs.

Customers running Mac OS X 10.4 must upgrade to 10.5 before upgrading to AnyConnect 2.4. We will continue to support Mac OS X 10.4 users running pre-2.4 versions until we end-of-life those versions.

AnyConnect 2.4 now supports Red Hat Enterprise Linux 5 Desktop and Ubuntu 9.x. We do not validate other Linux distributions. We will consider requests to validate other Linux distributions for which you experience issues, and provide fixes at our discretion.

## **MacOS X 10.6 Sends All DNS Queries in the Clear**

With split-DNS enabled, Mac OS X 10.6 sends all DNS queries in the clear. It should send DNS queries targeting split-DNS domains over the VPN session. Apple plans to resolve this issue in an upcoming update.

 $\mathbf I$ 

## **Flexibility in Sequence and Method Used to Install Start Before Logon and DART Components**

Previously, in order to use the Start Before Logon components for Windows, the same installation method was required for both AnyConnect and the Start Before Logon components. Both needed to be pre-deployed or both needed to be web-deployed. AnyConnect Release 2.4 eliminates this requirement. This allows the client to be deployed by one method and, perhaps at a later time, the Start Before Logon components to be installed by the same or another method. The Start Before Logon component still has the requirement that AnyConnect be installed first.

Another new behavior for AnyConnect Release 2.4 is that if SBL or DART is manually uninstalled from an endpoint that then connects, these components will be re-installed. This behavior will only occur if the head-end configuration specifies that these components be installed and the preferences (set on the endpoint) permit upgrades. Previously these components would not be re-installed in this scenario without uninstalling and re-installing AnyConnect.

## **AnyConnect Tools**

Cisco makes the AnyConnect tools described in the following sections available to you for your convenience; however, these tools are in a beta release state.

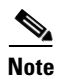

**Note** Cisco TAC does not provide support for beta releases.

### **Profile Editor**

The AnyConnect profile is an XML file that drives the display in the user interface and defines the names and addresses of host computers. You can differentiate access to the AnyConnect features by creating and assigning different AnyConnect profiles to group policies configured on the security appliance. Following assignment to the group policies, the security appliance automatically pushes the one assigned to the user's group policy upon connection setup.

The *Cisco AnyConnect VPN Client Administrator Guide, Version 2.4* describes how to add the features to the AnyConnect profile manually. The AnyConnect VPN Software Download site provides access to the Profile Editor to create and edit AnyConnect 2.4 user profiles as an alternative to editing them manually; however, it is in a beta release state. Preliminary testing has been favorable; however, if you choose to use this tool, please observe precautions appropriate for a beta release.

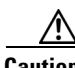

**Caution** If you choose to use the Profile Editor, please back up the AnyConnect client profile before you use the Profile Editor to modify it. After saving the file, use a utility to validate the differences. Test the features before you deploy them.

### **Diagnostic AnyConnect Reporting Tool (DART)**

DART is the Diagnostic AnyConnect Reporting Tool that you can use to collect data useful for troubleshooting AnyConnect install and connection problems. DART supports Windows 7, Windows Vista, Windows XP, Mac OS, and Linux operating systems.

The DART wizard runs on the computer that runs AnyConnect Client. DART assembles the logs, status, and diagnostic information for Cisco Technical Assistance Center (TAC) analysis. DART does not require administrator privileges to run.

DART does not rely on any component of the AnyConnect software to run, though you can launch DART from AnyConnect, and DART collects the AnyConnect log file, if it is available.

Any version of DART works with any version of AnyConnect; the version numbers of each are no longer synchronized. To optimize DART, we recommend downloading the most recent version available on the Cisco AnyConnect VPN Client Software Download site, regardless of the AnyConnect version you are using.

DART is currently available as a standalone installation, or the administrator can push this application to the client PC as part of the AnyConnect dynamic download infrastructure. Once installed, the end user can start the DART wizard from the Cisco folder available through the Start button.

**Note** Cisco has made DART available to its customers so that they may have a convenient method of gathering important troubleshooting information; however, be aware that DART is in the "Beta" phase of its release cycle.

For a complete description with instructions, go to [Managing, Monitoring, and Troubleshooting](
http://www.cisco.com/en/US/docs/security/vpn_client/anyconnect/anyconnect24/administration/guide/ac08managemonitortbs.html)  [AnyConnect Connections](
http://www.cisco.com/en/US/docs/security/vpn_client/anyconnect/anyconnect24/administration/guide/ac08managemonitortbs.html) in the *Cisco AnyConnect VPN Client Administrator Guide, Release 2.4*.

# <span id="page-8-0"></span>**System Requirements**

AnyConnect does not support virtualization software such as VMWare for any platform or Parallels Desktop for Mac OS. AnyConnect 2.4 running over VMware or Microsoft Virtual PC on Windows 7 is not 100% reliable, but initial testing suggests the results are usually favorable.

AnyConnect does not support sessions with a security appliance running on the same subnet as the endpoint.

### **Microsoft Windows**

For WebLaunch, use Internet Explorer 6.0+ or Firefox 2.0+, and enable ActiveX or install Sun JRE 1.4+.

#### **Windows Versions**

**•** Windows 7 (32-bit and 64-bit)

AnyConnect requires a clean install if you upgrade from Windows XP to Windows 7.

If you upgrade from Windows Vista to Windows 7, manually uninstall AnyConnect first, then after the upgrade, reinstall it manually or by establishing a web-based connection to a security appliance configured to install it. Uninstalling before the upgrade and reinstalling AnyConnect afterwards is necessary because the upgrade does not preserve the Cisco AnyConnect Virtual Adapter.

**•** Windows Vista (32-bit and 64-bit)—SP2 or Vista Service Pack 1 with KB952876.

AnyConnect requires a clean install if you upgrade from Windows XP to Windows Vista.

**•** Windows XP SP2 and SP3.

#### **Windows Requirements**

- **•** Pentium class processor or greater.
- **•** x64 or x86 processors.
- **•** 5 MB hard disk space.
- **•** RAM:
	- **–** 256 MB for Windows XP.
	- **–** 512 MB for Windows Vista.
	- **–** 512 MB for Windows 7.
- **•** Microsoft Installer, version 3.1.

### **Linux**

AnyConnect supports only standalone installations on Linux. The following sections show the supported Linux distributions and requirements.

#### **Linux Distributions**

- **•** Red Hat Enterprise Linux 5 Desktop
- **•** Ubuntu 9.x

We do not validate other Linux distributions. We will consider requests to validate other Linux distributions for which you experience issues, and provide fixes at our discretion.

#### **Linux Requirements**

- **•** x86 instruction set.
- **•** 32-bit or biarch 64-bit processor—standalone mode only; web-based install/connect is not supported.
- **•** 32 MB RAM.
- **•** 20 MB hard disk space.
- **•** Superuser privileges.
- libstdc++ users must have libstdc++ version 3.3.2 (libstdc++.so.5) or higher, but below version 4.
- Firefox 2.0 or later with libnss3.so installed in /usr/local/lib, /usr/local/firefox/lib, or /usr/lib. Firefox must be installed in /usr/lib or /usr/local, or there must be a symbolic link in /usr/lib or /usr/local called firefox that points to the Firefox installation directory.
- **•** libcurl 7.10 or later.
- **•** openssl 0.9.7a or later.
- **•** java 1.5 or later. The default Java package on Fedora is an open-source GNU version, called Iced Tea on Fedora 8. The only version that works for web installation is Sun Java. You must install Sun Java and configure your browser to use that instead of the default package.
- **•** zlib or later.
- **•** gtk 2.0.0, gdk 2.0.0, libpango 1.0.
- **•** iptables 1.2.7a or later.
- tun module supplied with kernel 2.4.21 or 2.6.

### **Mac OS**

AnyConnect 2.4 supports the following versions of Mac OS:

- Mac OS X 10.5
- **•** Mac OS X 10.6 and 10.6.1 (both 32-bit and 64-bit).

AnyConnect requires 50MB of hard disk space.

### **Windows Mobile**

We designed AnyConnect 2.4 for compatibility with Windows Mobile 6.1, 6.0 and 5.0 Professional and Classic for touch-screens only. Users have reported success with most touch-screens running these versions of Windows Mobile. However, to ensure interoperability, we guarantee compatibility only with the devices we test. [Table 2](#page-10-0) lists the supported devices with their corresponding service providers and supported operating system versions.

| Device                                                                | <b>OS</b>                         | Wi-Fi |
|-----------------------------------------------------------------------|-----------------------------------|-------|
| ATT Tilt 3.57.502.2 WWE                                               | Windows Mobile 6.1 Professional   |       |
| <b>Note:</b> TouchFLO must be disabled.                               |                                   |       |
| Axim X51v with ROM: A03 (23092007                                     | Windows Mobile 6.0 Classic        |       |
| iPAQ 2790                                                             | Windows Mobile 5.0 PocketPC       |       |
| Sprint Touch with ROM: 3.03.651.4<br>Note: TouchFLO must be disabled. | Windows Mobile 6.1 Professional   |       |
| T-Mobile Wing 4.26.531.1 WWE                                          | Windows Mobile 6.0 Professional   |       |
| Palm Treo 700wx:<br>• Sprint TREO 700WX-1.15-SPNT                     | Windows Mobile 5.0+AKU2 PDA Phone |       |

<span id="page-10-0"></span>*Table 2 Supported Windows Mobile Devices (Touch-screens Only)*

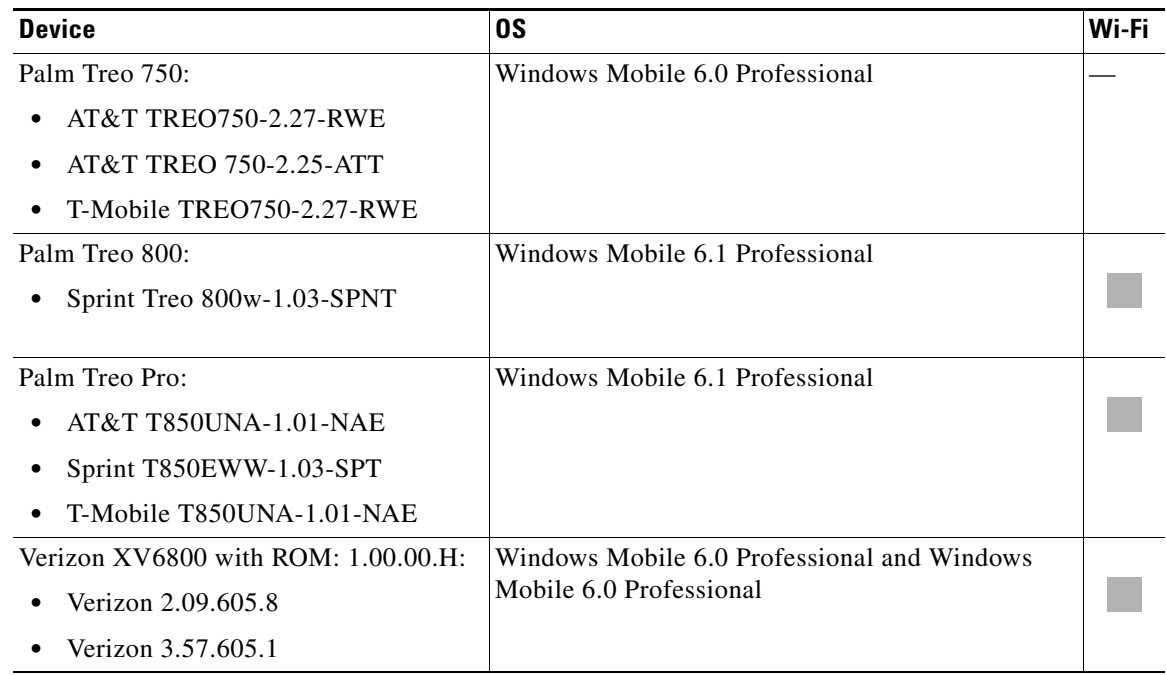

### *Table 2 Supported Windows Mobile Devices (Touch-screens Only) (continued)*

## **Security Appliances and Software Supported**

The Cisco AnyConnect VPN Client supports all Cisco Adaptive Security Appliance models. It does not support PIX devices. See the Adaptive Security Appliance VPN Compatibility Reference: http://www.cisco.com/en/US/docs/security/asa/compatibility/asa-vpn-compatibility.html for a complete list of compatibility requirements.

[Table 3](#page-11-0) shows the minimum Cisco ASA 5500 Adaptive Security Appliance software images that support AnyConnect.

<span id="page-11-0"></span>*Table 3 Software Images that Support AnyConnect, Release 2.4*

| <b>Image Type</b>                       | Version                   |
|-----------------------------------------|---------------------------|
| ASA Boot image                          | $\vert 8.0(3).1$ or later |
| Adaptive Security Device Manager (ASDM) | $\vert 6.1(3).1$ or later |
| Cisco Secure Desktop                    | $3.2(2)^1$ or later       |

1. Cisco Secure Desktop, Release 3.2(1) is compatible, but it provides more limited functions.

# <span id="page-12-0"></span>**Caveats**

Caveats describe unexpected behavior or defects in Cisco software releases. The following lists caveats with Severities 2 and 3.

 $\mathscr{P}$ 

**Note** If you have an account with CCO, you can use Bug Navigator II to find caveats of any severity for any release. To reach Bug Navigator II on CCO, select Software & Support: Online Technical Support: Software Bug Toolkit or navigate to [http://www.cisco.com/cgi-bin/Support/Bugtool/launch\\_bugtool.pl.](http://www.cisco.com/cgi-bin/Support/Bugtool/launch_bugtool.pl)

## **Open Caveats**

[Table 4](#page-12-1) lists the caveats that are unresolved in Cisco AnyConnect VPN Client Release 2.4.0201.

#### <span id="page-12-1"></span>*Table 4 Open Caveats in Cisco AnyConnect VPN Client Release 2.4.0201*

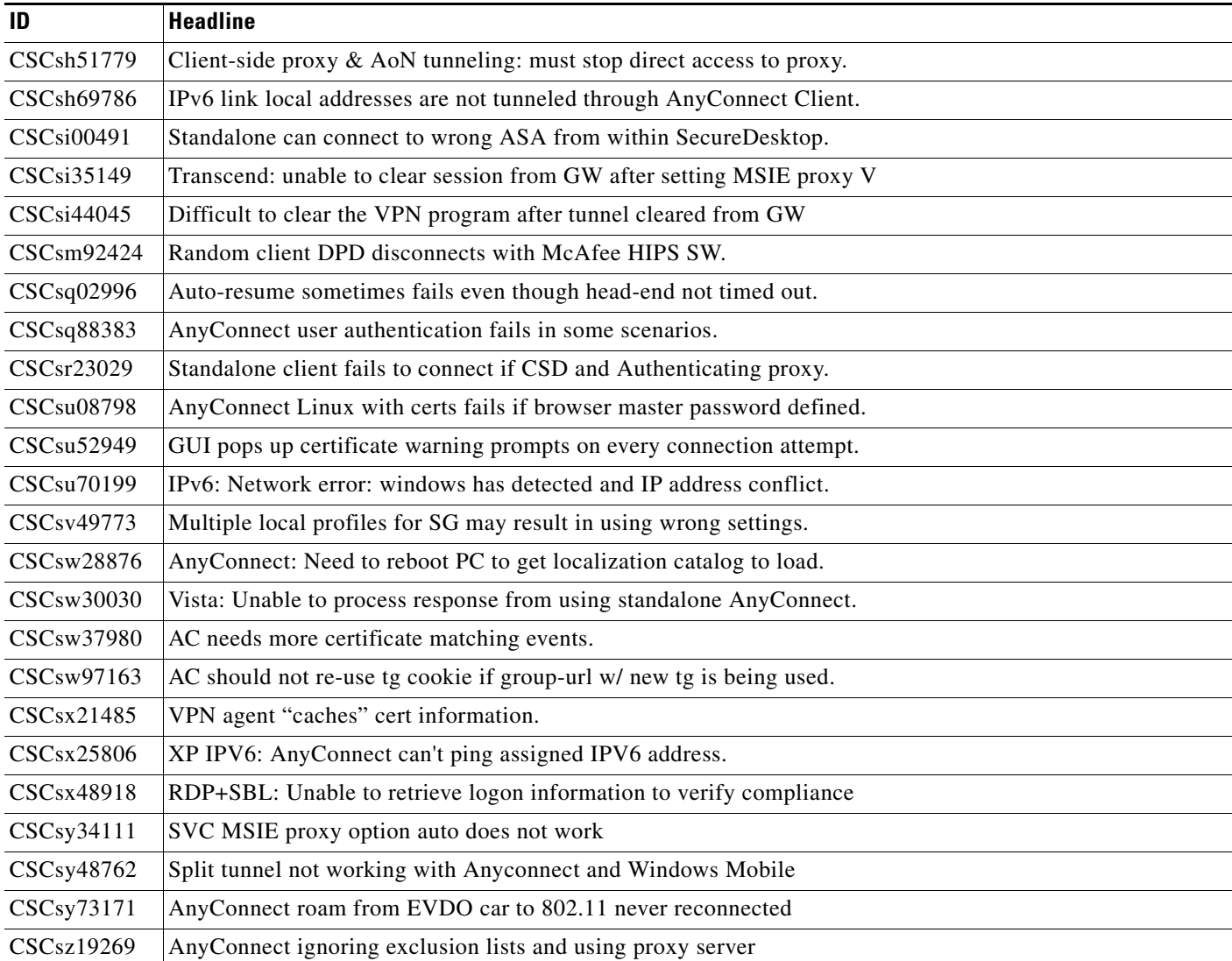

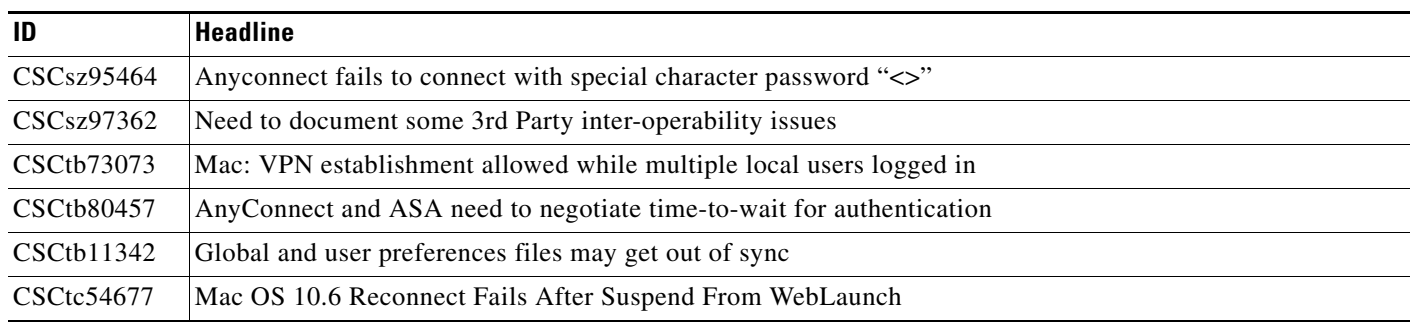

### *Table 4 Open Caveats in Cisco AnyConnect VPN Client Release 2.4.0201 (continued)*

## **Resolved Caveats**

[Table 5](#page-13-0) shows the caveats that AnyConnect VPN Client Release 2.4.0201 resolves.

<span id="page-13-0"></span>*Table 5 Caveats Resolved in Cisco AnyConnect VPN Client Release 2.4.0201*

| ID                | <b>Headline</b>                                                                                 |
|-------------------|-------------------------------------------------------------------------------------------------|
| CSCsq49102        | AnyConnect incompatibility with Citrix advanced gateway client 2.2.1                            |
| CSCsx14777        | DART:AC Standalone AnyConnect Client shows AnyConnect 2.3.xx instead of AnyConnect dart 2.3.xx. |
| CSCsx62325        | Windows Mobile driver error with SVC rekey new-tunnel                                           |
| CSCsx79055        | Upgrade during SBL incomplete                                                                   |
| CSCsy00749        | AnyConnect: Failed to initialize connection to subsystem upon reconnect                         |
| CSCsy44786        | GUI fails when users log off using SBL                                                          |
| CSCsz67246        | Anyconnect SBL: XML parsing prevents concurrent connections                                     |
| CSCsz78112        | Long-term fix for Anyconnect with IPv6: non-English Vista                                       |
| CSCsz99190        | AnyConnect Mac: Installer leaves vpnclient.dmg in root directory                                |
| CSCta01109        | file move operation fails                                                                       |
| CSCta13784        | Post SBL script launch fails on Vista with access denied error                                  |
| CSCta21437        | AnyConnect: Safesign CSP prompts for PIN using AAA                                              |
| CSCta31173        | Allow mDNS through filters with Local LAN                                                       |
| CSCta39434        | AC - If CertificateMatch in Profile selects 0 certs, AC will use any                            |
| CSCta55059        | AnyConnect: Admin unable to use Local Machine certificates                                      |
| CSCta59527        | Anyconnect picks invalid certificate                                                            |
| <b>CSCta59878</b> | DART install gets out-of-sync with local manifest                                               |
| CSCta63379        | Voice mails through an Anyconnect tunnel on a Mac OS is garbled                                 |
| CSCta70161        | HCP renew clobbers DNS settings on Linux AnyConnect                                             |
| CSCta73252        | AnyConnect connection failure due to wrong windows shell registry                               |
| CSCtb51693        | Installer MST causes Anyconnect install/auto-update to fail                                     |
| CSCtb63734        | UserControllable variable broken for SBL                                                        |
| <b>CSCtb70879</b> | AnyConnect fails to connect if Ignore Proxy is enabled with CSD                                 |

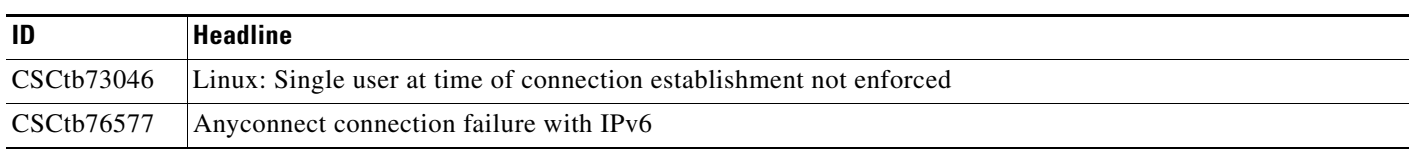

*Table 5 Caveats Resolved in Cisco AnyConnect VPN Client Release 2.4.0201 (continued)*

# <span id="page-14-0"></span>**Notices/Licensing**

See the following sections for Cisco AnyConnect VPN Client license information.

### **License Options**

For brief descriptions and example product numbers (SKUs) of the AnyConnect user license options, see [Cisco Secure Remote Access: VPN Licensing Overview.](http://www.cisco.com/en/US/prod/collateral/vpndevc/ps6032/ps6094/ps6120/overview_c78-527488.html)

For the latest detailed information about the AnyConnect user license options, see [Managing Feature](http://www.cisco.com/en/US/docs/security/asa/asa82/configuration/guide/license.html)  [Licenses](http://www.cisco.com/en/US/docs/security/asa/asa82/configuration/guide/license.html) in the *Cisco ASA 5500 Series Configuration Guide using the CLI, 8.2*.

### **End-User License Agreement**

For the end-user license agreement, go to: [http://www.cisco.com/univercd/cc/td/doc/es\\_inpck/eu1jen\\_\\_.pdf](http://www.cisco.com/univercd/cc/td/doc/es_inpck/eu1jen__.pdf)

### **OpenSSL/Open SSL Project**

This product includes software developed by the OpenSSL Project for use in the OpenSSL Toolkit ([http://www.openssl.org/\)](http://www.openssl.org/).

This product includes cryptographic software written by Eric Young (eay@cryptsoft.com).

This product includes software written by Tim Hudson (tjh@cryptsoft.com).

For Open Source License information for this product, please see the following link: [http://www.cisco.com/en/US/docs/security/asa/asa80/license/opensrce.html#wp50053.](http://www.cisco.com/en/US/docs/security/asa/asa80/license/opensrce.html#wp50053)

# <span id="page-14-1"></span>**Related Documentation**

For more information, refer to the following documentation:

**•** For additional information about the security appliance or ASDM or its platforms, see *Navigating the Cisco ASA 5500 Series Documentation*:

<http://www.cisco.com/en/US/docs/security/asa/roadmap/asaroadmap.html>

- **•** *Cisco AnyConnect VPN Client, Release 2.3, Administrator Guide*
- **•** *Cisco Secure Desktop Configuration Guide for Cisco ASA 5500 Series Administrators*

 $\mathbf I$ 

CCDE, CCENT, CCSI, Cisco Eos, Cisco HealthPresence, Cisco IronPort, the Cisco logo, Cisco Lumin, Cisco Nexus, Cisco Nurse Connect, Cisco Pulse, Cisco StackPower, Cisco StadiumVision, Cisco TelePresence, Cisco Unified Computing System, Cisco WebEx, DCE, Flip Channels, Flip for Good, Flip Mino, Flipshare (Design), Flip Ultra, Flip Video, Flip Video (Design), Instant Broadband, and Welcome to the Human Network are trademarks; Changing the Way We Work, Live, Play, and Learn, Cisco Capital, Cisco Capital (Design), Cisco:Financed (Stylized), Cisco Store, and Flip Gift Card are service marks; and Access Registrar, Aironet, AllTouch, AsyncOS, Bringing the Meeting To You, Catalyst, CCDA, CCDP, CCIE, CCIP, CCNA, CCNP, CCSP, CCVP, Cisco, the Cisco Certified Internetwork Expert logo, Cisco IOS, Cisco Press, Cisco Systems, Cisco Systems Capital, the Cisco Systems logo, Cisco Unity, Collaboration Without Limitation, Continuum, EtherFast, EtherSwitch, Event Center, Explorer, Fast Step, Follow Me Browsing, FormShare, GainMaker, GigaDrive, HomeLink, iLYNX, Internet Quotient, IOS, iPhone, iQuick Study, IronPort, the IronPort logo, Laser Link, LightStream, Linksys, MediaTone, MeetingPlace, MeetingPlace Chime Sound, MGX, Networkers, Networking Academy, Network Registrar, PCNow, PIX, PowerKEY, PowerPanels, PowerTV, PowerTV (Design), PowerVu, Prisma, ProConnect, ROSA, ScriptShare, SenderBase, SMARTnet, Spectrum Expert, StackWise, The Fastest Way to Increase Your Internet Quotient, TransPath, WebEx, and the WebEx logo are registered trademarks of Cisco Systems, Inc. and/or its affiliates in the United States and certain other countries.

All other trademarks mentioned in this document or website are the property of their respective owners. The use of the word partner does not imply a partnership relationship between Cisco and any other company. (0908R)

Any Internet Protocol (IP) addresses and phone numbers used in this document are not intended to be actual addresses and phone numbers. Any examples, command display output, network topology diagrams, and other figures included in the document are shown for illustrative purposes only. Any use of actual IP addresses or phone numbers in illustrative content is unintentional and coincidental.

© 2009 Cisco Systems, Inc. All rights reserved.